# Cheatography

# Ściąga dotycząca edytora Vim Cheat Sheet by [mowmikarolek](http://www.cheatography.com/mowmikarolek/) via [cheatography.com/33488/cs/10417/](http://www.cheatography.com/mowmikarolek/cheat-sheets/ci-ga-dotycz-ca-edytora-vim)

### **Edytor VIM**

#### **Co to jest VIM**

Jest to zaawansowany edytor tekstu, który pracuje w trybie tekstowym na każdym terminalu, ale posiada również interfejs graficzny. Vim'a można również użyć podczas edycji różnych programów

#### **Tryby pracy Vim**

a) **tryb normalny**-w tym trybie vim pracuje zaraz po uruchomieniu. Wydawane są tutaj różne skróty klawiszowe, które pozwalają przekść do innego trybu, kasować tekst, kopiować a także go przenosić.

b) **tryb wprowadzania**-aby przejść do tego trybu wciskamy klawisz "i". W ty, trybie można pisać tekst tak jak w każdym innym edytorze. Aby zakończyć edycje wciskamy "Esc"

c) **tryb wizualny**-aby wejśc do tego trybu wciskamy "v". Pozwala on nam, usuwać, kopiować, wycinać i wklejać teksty, a do zaznaczenia można użyć zarówno myszki jak i jednego z czterech klawiszy kierunkowych na klawiaturze.

d) **tryb wiersza poleceń**-aby wejśc do tego trybu wciskamy ":", "/" lub "?'. Wpisujemy polecenia do konsoli. Zalecamy na początku wpisać ":help" jeżeli ktoś zna angielski. Wszelkie komendy w podręczniku do cmd-line będą wpisywane z dwukropkiem.

e) **tryb zaznaczania**-aby wejść do tego truby wpisujemy "gh". Ten tryb jest bardzo podobny do trybu wizualnego, ale różni się nieco komendami.

f) **tryb ex**-aby włączyć ten tryb musimy użyć kombinacji klawiszy "Shift+Q", aby wrócić do trybu normlanego wpisujemy "vi" lub "visual".Podobny do trybu wiersza poleceń, ale zoptymalizowany do przetwarzania wsadowego.

#### **Konfigurowalność**

Vim jest edytorem dającym się w dużym stopniu konfigurować. W efekcie Vim może być surowy i nieprzyjazny jak jego protoplasta lub przeciwnie: cieszyć intelekt i oko bogactwem funkcji czy kolorów (patrz dla wiki). Informacja o bieżącym trybie pracy wyświetlana jest w ostatniej linii ekranu. Można ją włączyć specjalną zmienną. Odpowiednie polecenie wydaje się w trybie Ex :set showmode (lub krócej: :se smd) – zobacz :h smd). Powyższe polecenie, jak i większość innych, można dopisać do pliku konfiguracyjnego wczytywanego w czasie inicjalizacji. W systemach klasy GNU/Linux i Unix plik.vimrc znajduje się w katalogu domowym użytkownika. W systemach MS-DOS i Win32 odpowiada mu \_vimrc (zob. :h vimrc).

### **Jak się poruszać**

**h**-przesunięcie w lewo

**l**-przesunięcie w prawo

**j**-przesunięcie w dół

**k**-przesunięcie w górę

**Ctrl+d**-przesunięcie ekranu o połowę jego wysokości w dół

**Ctrl+u**-przesunięcie ekranu o połowę jego wysokości w górę

**Ctrl+f**-przesunięcie ekranu o całą jego wysokość w dół

**Ctrl+b**-przesunięcie ekranu o całą jego wysokość w górę

**gg**-przejście do pierwszej linii w pliku

**G**-przejście do ostatniej linii w pliku

**H**-przejście do pierwszej widocznej na ekranie linii (skrót od High)

**M**-przejście do środkowej widocznej na ekranie linii (skrót od Medium)

**L**-przejście do ostatniej widocznej na ekranie linii (skrót od Low)

**^**-przesunięcie do pierwszego znaku drukowalnego w linii

**0**-przesunięcie na początek linii

**\$**-przesunięcie na koniec linii

**w**-przejście do początku następnego wyrazu

**e**-przejście do końcu bieżącego wyrazu (lub następnego, jeśli jesteśmy na końcu bieżącego)

**b**-przejście do początku bieżącego wyrazu (lub poprzedniego, jeśli jesteśmy na początku bieżącego)

**%**-przejście do odpowiadającego nawiasu (otwierającego/zamykającego)

**gh**-przejście do poprzedniej linii (bierze pod uwagę linie łamane)

**gj**-przejście do następnej linii (bierze pod uwagę linie łamane)

**'<ZNAK>**-przechodzi do zaznaczonego wcześniej miejsca w pliku;  $27NAK$ 

**<NR>**-przejście do linii o podanym numerze

#### **Edycja**

**w**-zapisanie pliku

**q**-wyjście z edycji pliku

**wq**-zapisanie pliku i wyjście z edycji

**e**-ponowne otwarcie bieżącego pliku

**q!**-wyjście z edycji pliku, nawet jeśli zmiany nie zostały zapisane

**qa**-wyjście z edycji wszystkich otwartych plików (quitall)

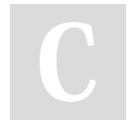

By **mowmikarolek**

Published 10th January, 2017. Last updated 10th January, 2017. Page 1 of 2.

Sponsored by **ApolloPad.com** Everyone has a novel in them. Finish Yours! <https://apollopad.com>

[cheatography.com/mowmikarolek/](http://www.cheatography.com/mowmikarolek/)

# Cheatography

## Ściąga dotycząca edytora Vim Cheat Sheet by [mowmikarolek](http://www.cheatography.com/mowmikarolek/) via [cheatography.com/33488/cs/10417/](http://www.cheatography.com/mowmikarolek/cheat-sheets/ci-ga-dotycz-ca-edytora-vim)

#### **Edycja (cont)**

**qa**-wyjście z edycji wszystkich otwartych plików (quitall)

**u**-wycofanie ostatniej akcji (undo)

**Ctrl+r**-ponowne wykonanie wycofanej akcji

**r**-zamiana znaku pod kursorem

**J**-złączenie linijki bieżącej i następnej, oddzielając spacją, usuwając wcięcia

**gJ**-złączenie linijki bieżącej i następnej

**y**-skopiowanie do schowka zaznaczonego tekstu

**p**-wklejenie skopiowanego tekstu za kursorem

**P**-wklejenie skopiowanego tekstu przed kursorem

**%s/<S1>/<S2>/**-zamiana w całym dokumencie wystąpień tekstu <S1> na  $\langle$ S2 $\rangle$ 

:s/<S1><S2>/ zamiana w zaznaczonym tekście wystąpień tekstu <S1> na  $\langle$ S2 $\rangle$ 

**gu{ruch}**-zmiana liter na małe od kursora w kierunku klawisza ruchu

**gU{ruch}**-zmiana liter na duże od kursora w kierunku klawisza ruchu

#### **Przechodzenie w inne tryby i wychodzenie**

**i**-przejście w tryb insert

**Esc**-wyjście z trybu insert lub replace do normal

**a**-przejście do trybu insert wraz z przesunięciem w prawo

**o**-dodanie nowej linii poniżej bieżącej i przejście do trybu insert na początku nowej linii

**I**-przejście do trybu insert wraz z przesunięciem do pierwszego znaku drukowalnego w linii

**A**-przejście do trybu insert wraz z przesunięciem na koniec linii

**O**-dodanie nowej linii powyżej bieżącej i przejście do trybu insert w nowej linii

**:**-przejście w tryb command-line

**R**-przejście w tryb replace

**v**-rozpoczęcie trybu visual z dokładnością do znaku

**V**-rozpoczęcie trybu visual z dokładnością do linii (zaznaczanie pełnymi liniami)

**Ctrl+v**-rozpoczęcie trybu visual blokowo (pionowo)

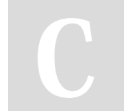

By **mowmikarolek**

Published 10th January, 2017. Last updated 10th January, 2017. Page 2 of 2.

[cheatography.com/mowmikarolek/](http://www.cheatography.com/mowmikarolek/)

## **Usuwanie**

**x**-usunięcie znaku pod kursorem

**dd**-usunięcie bieżącej linii

**dw**-usunięcie od kursora do początku następnego słowa

**d0**-usunięcie znaków w bieżącej linii od pierwszego do kursora

**d\$**-usunięcie znaków w bieżącej linii od kursora do końca linii

**d**-usunięcie zaznaczonego tekstu, wraz z kopiowaniem do schowka

#### **Wyszukiwanie**

**/**-rozpoczęcie szukania w dół (należy wpisać szukany tekst i zatwierdzić Enterem)

**?**-rozpoczęcie szukania w górę

**n**-szukaj następnego wystąpienia

**N**-szukaj poprzedniego wystąpienia

**\***-szukaj w dół słowa pod kursorem (pełnego słowa)

**#**-szukaj w górę słowa pod kursorem

Sponsored by **ApolloPad.com** Everyone has a novel in them. Finish Yours! <https://apollopad.com>